# Sign-up and/or log in to Docket<sup>®</sup> with email, Apple, or Google

**Note:** Docket<sup>®</sup> does *not* collect biometric data when using the app's Face ID and Android Biometric unlock capabilities. This feature is offered as an optional security feature.

## 1. Sign-up or log in.

Enter your email address and tap "Sign-up or Log In" to receive a sign-in link. Alternatively, you can access Docket<sup>®</sup> by tapping the Apple or Google button.

### 2. Check your spelling.

Be sure to confirm that your email address was spelled correctly. Then, check your email inbox on your phone for a Docket<sup>®</sup> account confirmation email.

#### 3. Confirm your email.

Tap the "Confirm Email" button in the email titled, "Sign-up for Docket<sup>®</sup>" to proceed. Check your Junk folder if you do not see your email after 5 minutes.

**Note:** You *must* confirm your email using the *same* device you used to create your Docket<sup>®</sup> account.

#### 4. Set-up your profile.

Enter your basic demographic info to search for your personal and/or family immunization records. Select "Use Face ID" or "Android Biometrics" for additional data security and privacy protections.

#### Where is Docket<sup>®</sup> supported?

Docket<sup>®</sup> is available to residents of Alaska, Idaho, Minnesota, New Jersey, Utah, and Wyoming. Coming soon to more states.

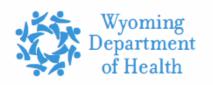

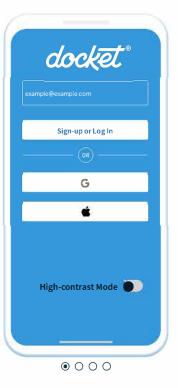

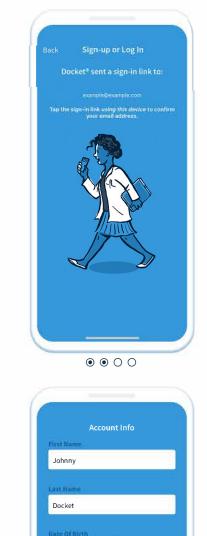

Male

O Othe

Continue

👩 🎔 @dockethealthapp

∂ dockethealth.com

Docket<sup>®</sup> | U.S.A.

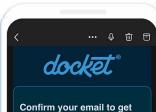

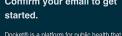

provides immunization records as a service to American healthcare consumers. For more information refer to our FAOs.

Using the same device you used to create your Docket® account, click or tap the signin link below to confirm your email address.

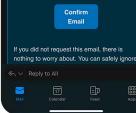

• • • •

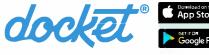

• 2024 Decket Health, Inc. All rights reserved.